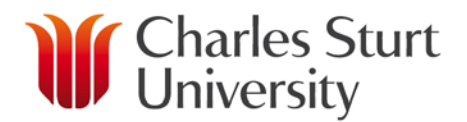

## *How to Test a CSU VMR*

All CSU Video Conferences are assigned an automatically generated Virtual Meeting Room (VMR) that is available from 5 minutes prior to the start of the conference. In addition, most CSU staff will also have access to a personal VMR that can be used to host ad-hoc (non-scheduled) meetings.

A test VMR is available for any meeting participant who wishes to perform a test prior to joining a CSU conference. This test VMR can be accessed at<http://conference.csu.edu.au/vmrtest> using any common web-browser or by entering *vmrtest@video.csu.edu.au* into the Pexip Infinity Connect mobile app, Pexip Infinity desktop client or by adding it as a Skype contact.

CSU staff may use the test VMR by opening Skype for Business and typing *vmrtest@video.csu.edu.au* into the **Find someone** box in Skype for Business, as shown below.

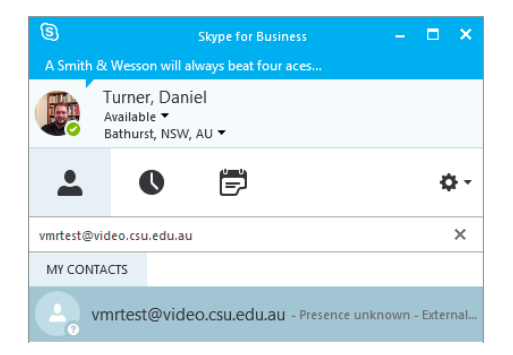

To run a test call, we recommend you ask a colleague to join the test VMR from their PC.Joining from a web-browser is the quickest method, although any of the software clients mentioned above can be used. We suggest testing the following.

- 1. Access to the VMR
- 2. Sound quality for all participants.
- 3. Video quality for all participants.

After connecting to the test VMR in a web-browser, you will need to perform the following actions.

- 1. Allow the browser to use and share your web-cam and microphone. We recommend use of a headset for the best audio quality.
- 2. Click the Start/Connect button to place a video/audio call into the VMR.

Non-CSU participants attempting to access the test VMR via the web may experience issues if accessing from a restricted government or corporate network.

Certain web-browsers including Internet Explorer and Apple Safari require installation of an additional plugin, Adobe Flash, in order to access a CSU VMR. DIT recommend Google Chrome as the preferred browser for all participants wishing to join a CSU conference over the internet.

Skype Personal can be downloaded from [http://www.skype.com/en/download-skype/skype-for-computer/.](http://www.skype.com/en/download-skype/skype-for-computer/) CSU Staff can install Skype for Business from the Install Software shortcut (Windows only).

For further assistance with the CSU Video Conferencing system or accessing a CSU VMR, please contact the CSU DIT Service Desk.